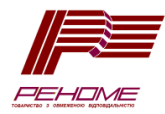

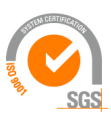

ISO 9001:2008

# Котлы электрические тэновые серии "Стандарт" **KET «TEPMIT»<sup>®</sup>**

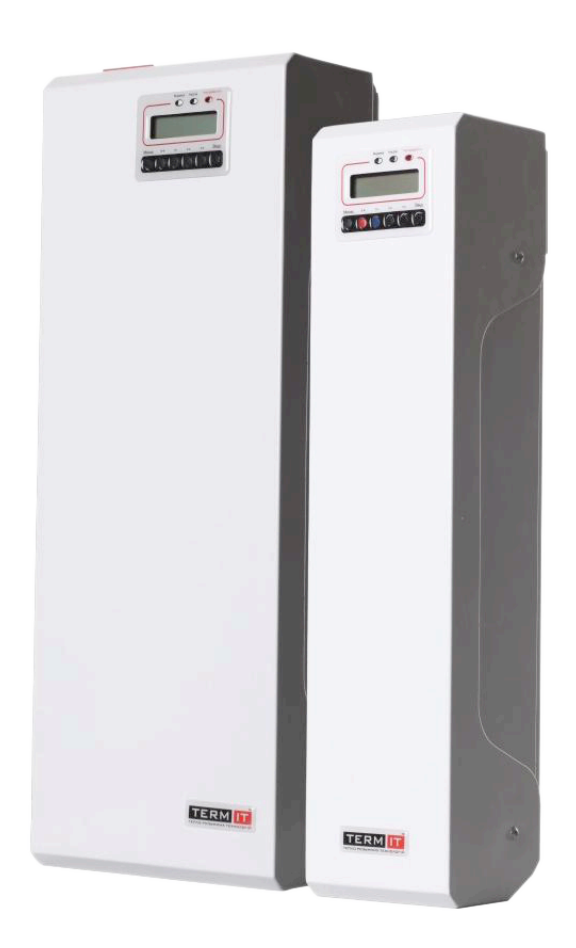

Руководство по настройке

### температурных режимов и временных зон (ПО V4.07b)

## **KET-HT**

Перед тем, как читать этот раздел, пользователь обязательно должен изучить содержимое раздела «Первый запуск» и выполнить все указанные в нем действия.

Необходимость программирования электрокотла по временным зонам связана с возможностью экономить денежные средства на отопление при использовании многотарифной системы расчетов за электроэнергию. Подробнее об этом можно узнать на нашем сайте в разделе "Многотарифный учет".

В данной версии программного обеспечения (v4.07) имеется возможность управления котлом по нескольким заранее установленным программам «День 1», «День 2», «День 3» и «Неделя». Программы «День 1», «День 2» и «День 3» по своему функционалу абсолютно одинаковы. Пользователь может запрограммировать их по своему усмотрению и активировать нужную программу в любой момент.

Программа «Неделя» несколько отличается. Здесь можно запрограммировать семь дневных программ с привязкой ко дню недели. В каждом дне недели можно включить до 12 временных зон аналогично «дневным» программам. Для активации одной из программ нужно перейти в пункт меню «Временные зоны» и выбрать нужную программу. Для отключения работы по временным зонам нужно в меню «временные зоны» выбрать пункт «Выключены» и нажать кнопку «Ввід».

#### **Установка температуры.**

Установку температуры можно призвести двумя способами.

**Первый способ** – в режиме «По умолчанию» одиночными нажатиями кнопок «Т+» и «Т-». Для установки температуры используйте кнопки управления передней панели - красную "Т+" для повышения температуры или синюю "Т-"соответственно для ее понижения. Одиночными нажатиями на эти кнопки температура изменяется с шагом 1ºC . При этом изменяется значение заданной (установленной) температуры - "Р=". После выбора необходимой величины необходимо нажать клавишу «Ввід» для сохранения введеного значения.

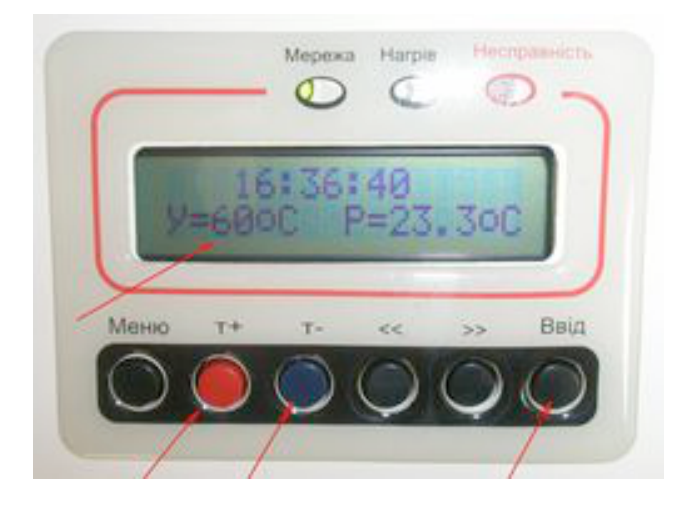

Следует обратить особое внимание, что при включеном регулировании по временным интервалам (см. раздел «Установка временных зон») измененное таким образом значение температуры будет запрограммировано только для действующей на время внесения изменений пользователем временной зоны.

**Второй способ** установки температуры – вход в меню нажатием кнопки «Меню», выбор пункта «Установка температуры» и аналогичные действия по установке температуры кнопками «Т+», «Т-», «Ввід».

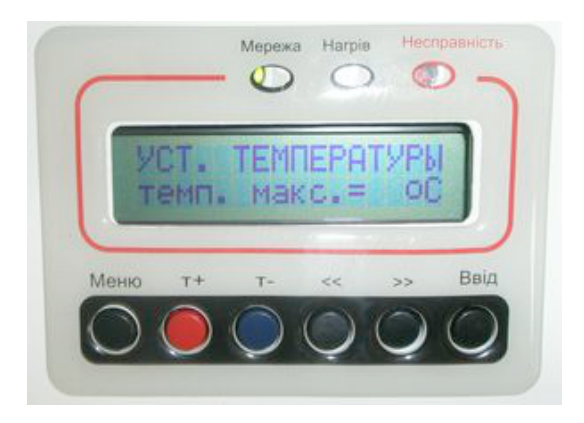

При таком способе задания температуры значение температуры записывается в ячейку памяти блока управления как значение «по умолчанию». Это значит, что оно будет действовать при выключении управления по временным зонам.

#### **Установка временных зон**

Стандартные настройки котла предусматривают работу в режиме «Временные зоны». Для его активации нужно войти в пункт меню «Временные зоны» и кнопками «<<» или «>>» выбрать «День 1», «День 2», «День 3» или «Неделя». После активации одной из программ, программа котла предложит пользователю задать интервалы первой временной зоны и ее температуру.

#### **Запись дневной программы**

Кнопкой «>>» переходим на установку окончания действия временного интервала 1 и устанавливаем его кнопками Т+ и Т-. С помощью тех же кнопок выбираем значение температуры, до которой будет нагреваться теплоноситель. Нажимаем кнопку «Ввід».

Перед установкой временных зон пользователю рекомендуется тщательно продумать их интервалы и значение температур для каждой зоны и записать на листке бумаги. Например:

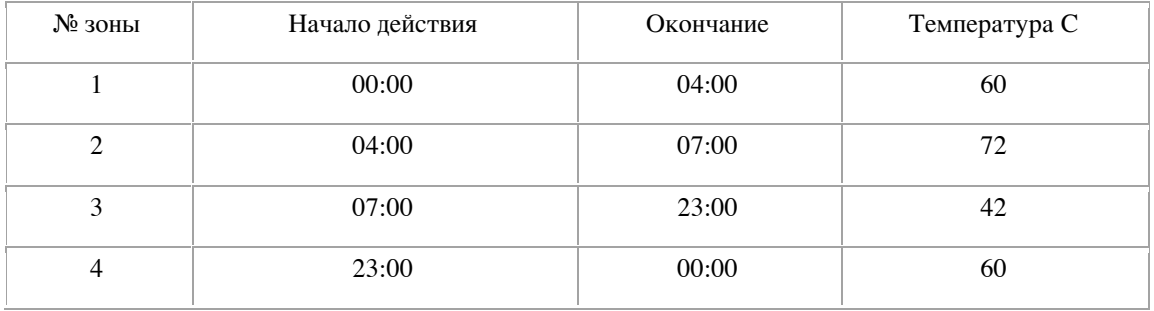

При этом нужно учитывать, что начальное значение для программирования первой часовой зоны и конечное значение последней всегда будет 00:00. Всего можно задавать до 12 часовых интервалов.

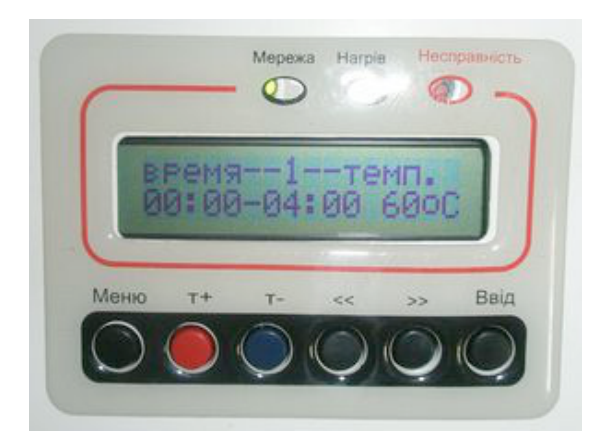

После этого программа предложит задать начало и окончание действия следующего временного интервала и действующую для него температуру. Пользователю следует воспользоваться этим предложением программы и задать нужные параметры, которые были раньше записаны им на бумаге и нажать кнопку «Ввід».

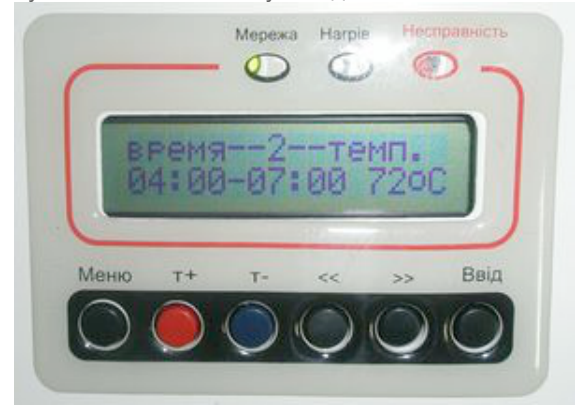

Аналогично зададим значения для третьей …..

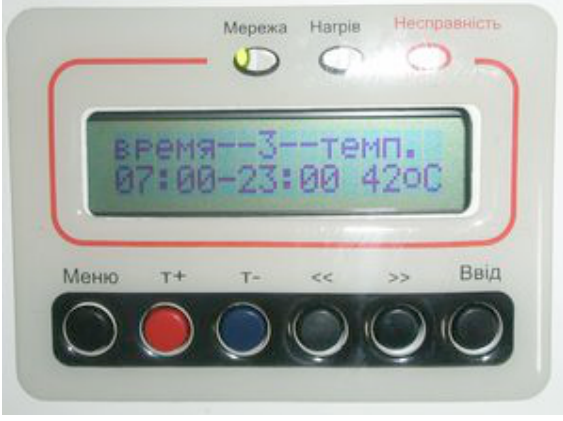

...и четвертой временных зон

Для временной зоны, которая устанавливается последней значение ее окончания оставляем как 00:00. Это будет означать завершения цикла программирования временных зон. Устанавливаем нужную температуру и нажимаем кнопку «Ввід». Если не задавать значение окончания как 00:00, то программа предложит задать значения для следующей временной зоны (в данном примере - зоны

5). И так далее, до зоны 12, конечное значение времени действия которой будет задано программой автоматически как 00:00.

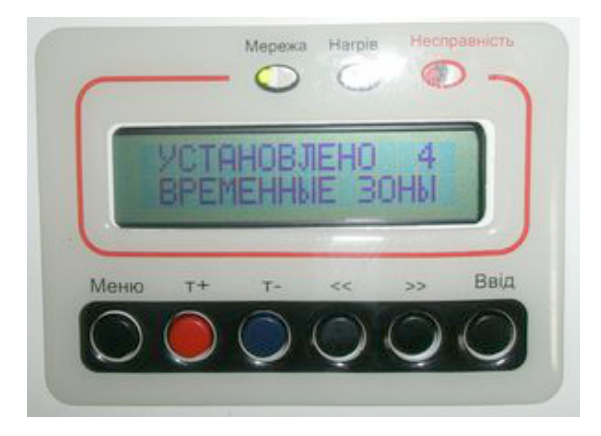

После этого на ЖКИ должно появиться сообщение об успешной установке нужного количества временных зон. Через некоторое время программа автоматически вернет ЖКИ в режим «По умолчанию».

#### **Запись недельной программы**

Кнопками «Т+», «Т-» выбираем день недели, который хотим запрограммировать.

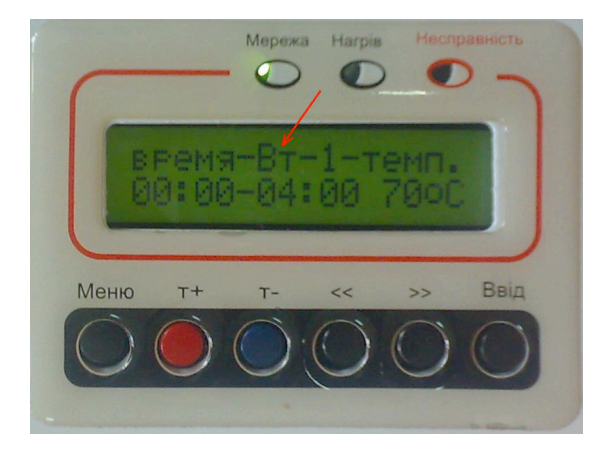

После этого кнопками «<<» или «>>» переходим на установку окончания действия временного интервала. Помните: после перехода на установку параметров временной зоны, перейти на другой день недели уже нельзя. Для этого нужно закончить программирование всех временных зон в выбранном дне недели.

Запись параметров производится таким же способом, как и в дневной программе. После нажатия кнопки «Ввід» данные сохраняются и программа переходит на пункт ввода данных следующего по счету дня недели.

Также есть возможность быстрого копирования всех параметров из одной из дневных программ. Для этого кнопками «<<» или «>>» нужно выбрать функцию «быстрого копирования».

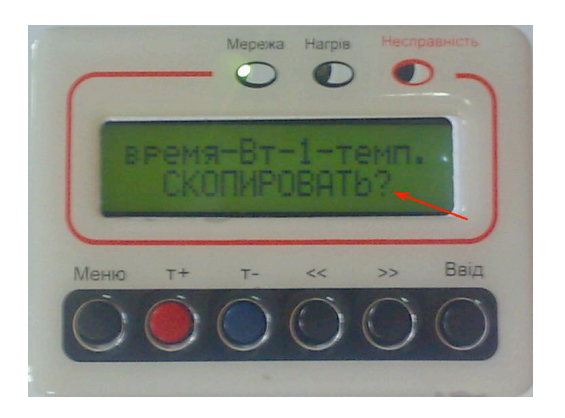

Пoсле этого программа котла предложит скопировать параметры из одной из ранее установленных программ «День 1», «День 2» или «День 3». Выбираем нужную программу и нажимаем кнопку «Ввід».

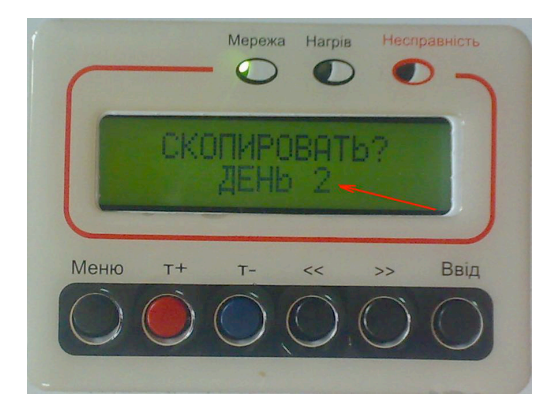

После выхода в режим «По умолчанию» в правом верхнем углу должен появиться постоянно перемещающийся флажок и надпись выбранной программы («Д1», «Д2», «Д3», «Н») что указывает на работу котла по временным зонам с заданной программой.

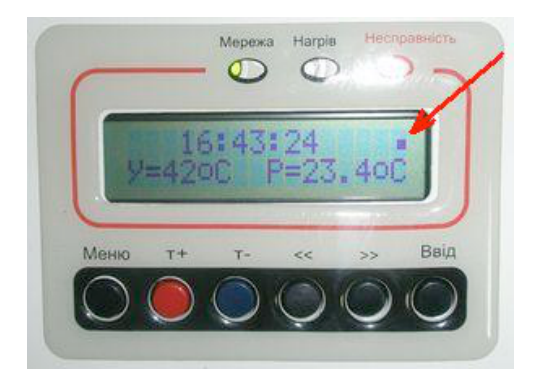

Для отмены действия временных зон нужно войти в пункт меню «Временные зоны» и с помощью кнопок панели управления "«" и "»" изменить значение на «Отключены». При этом, котел переходит в режим работы по температуре заданной «По умолчанию», движущийся флажок в режиме «По умолчанию» должен исчезнуть.

Следует знать, что после отключения временных зон, их временные значения и значения температур остаются в энергонезависимой памяти котла. При последующей активации временных зон их можно применить снова не вводя повторно. Однако, пользователь может изменить значения интервалов и температур для временных зон и их количество.